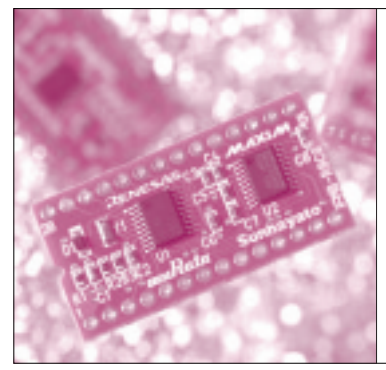

# 第2章 入出力ポートの設定と 内部ハードウェアの動作を理解する マイコンから High/Low の 信号を出力してみよう*!*

山本 秀樹 Hideki Yamamoto

この章では、第1章で作成したプログラムを実行す ると,マイコンの内部ハードウェアがどのように動作 するのかを見ていきます.特に,マイコンから信号が 出力されるまでを見てみます.

その前に,プログラミング言語について簡単に説明 しましょう.

プログラミング言語のいろいろ

マイコンはプログラムに従って動作します.プログ ラムを記述する言語は,プログラミング言語と呼ばれ ます.

プログラミング言語として,マイコンが理解できる 機械語のほかに,人間にとって理解しやすい言語が使 われています.

#### **● マイコンが理解できる機械語**(**マシン語**)

付録マイコンを含む大半のコンピュータでは、"H", "L"の2値の電気信号により情報のやりとりを行って います.この電気信号に'1'と'0'を対応づけるこ とで,情報を2進数で表現することができます.

この2進数の1桁は,1ビットと呼ばれます.1ビッ トでは21=2通り,2ビットでは22=4通り,8ビットで は28=256通りの値を表現できます. 8ビットは1バイ トと呼ばれます.

マイコンは,機械語というプログラミング言語で記 述されたプログラムを,直接解釈して実行できます. 機械語のプログラムは2進数で表現され,実行時には 対応する電気信号として扱われます.機械語は,マシ ン語とも呼ばれます.

機械語はマイコンの種類ごとに異なります.

**● 機械語を読みやすくしたアセンブリ言語**(**アセンブラ**) 機械語は人間が理解するのは難しいため,機械語と ほぼ1対1に対応し、人間にとってもう少しわかりや すい、アセンブリ言語が用意されています.

なお,アセンブリ言語という名前は正確な言いかた ですが普通はあまり使われず,アセンブラと呼ぶこと が多いと思います(筆者もふだんはそう呼んでいる). ただそうすると,処理系とプログラミング言語を区別 できなくなるので,ここではアセンブリ言語と呼ぶこ とにします.

アセンブリ言語で記述されたプログラムは.

- ●機械語に対応しマイコンにより実行される命令 の部分
- ●アセンブラへの指示など直接は実行されない疑 似命令

の部分からなります. 疑似命令は, 例えばC言語の #include, #define, #pragmaなどに似たものと考えて もよいでしょう.

**図 1**からわかるように,アセンブリ言語で書かれた ソース・コードから,アセンブラにより直接機械語プ ログラムに変換されるわけではありません。いったん オブジェクト・モジュールに変換され、次にリンカに よって,オブジェクト・モジュールから実行可能な機 械語プログラムに変換されます.ソース・コードが複 数ある場合は,アセンブラでそれぞれをオブジェク ト・モジュールに変換し,リンカでそれらをまとめて 一つの実行可能プログラムに変換します.

アセンブリ言語は機械語と対応する言語なので,基 本的には似たようなものといえ,詳細はやはりマイコ ンの種類ごとに異なります.

### **Keywords**

**プログラミング言語,2 進数,機械語,アセンブリ言語,アセンブラ,命令,疑似命令,オブジェクト・モジュール,リンカ,C 言 語,ポート 1,入出力ポート,リセット,駆動能力,オペランド,ポートの方向,P1 レジスタ,アドレス・バス,データ・バス, 制御バス,DRR レジスタ, MOV 命令,オペランド, src オペランド, dest オペランド, ポート, BCLR 命令, SFR** 

## **特集\*これならわかる!マイコン入門**

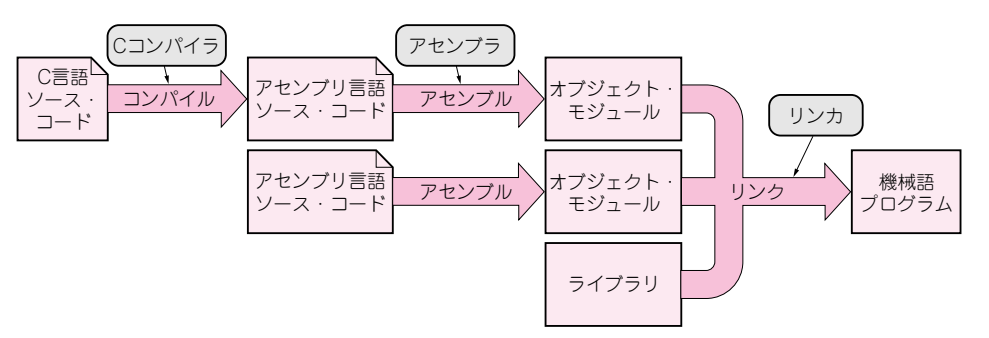

**図 1 アセンブリ言語のプログラム,C 言語のプログラムが機械語プログラムへ変換されるまでの流れ**

#### **● マイコンの種類に依存しない C 言語**

マイコンのプログラム開発で,もっともよく使われ ているのがC言語でしょう.基本的にマイコンの種類 に依存せず,大規模なアプリケーション・プログラム も,ハードウェア制御のようなきめ細かいプログラム も記述できる言語です.

C言語で記述されたプログラムも,**図 1** の流れで変 換(コンパイル)されます.一つのシステムのある部分 をC言語で記述し,別の部分をアセンブリ言語で記述 して,リンカで一つの実行可能プログラムにまとめる こともできます.

この特集では、主にアセンブリ言語を使って解説し ています.

### 出力端子を"L"にすれば LED は点灯する

では,第1章で動かしたプログラムの詳細を見てみ ましょう.

このプログラムをステップ実行したときにわかった ように,最初は消灯していたLEDが,ある命令を実 行すると点灯しました. 命令を実行することで. マイ コンの内部状態が変化し,それがLEDの点灯として 現れています.

実験基板では、マイコンが"H"を出力していると き[**図 2**(**a**)]はLEDが消灯し,"L"を出力している とき(**b**)はLEDが点灯します. プログラムで"H", "L"のどちらを出力するのかにより,LEDの点灯・ 消灯を制御できます.

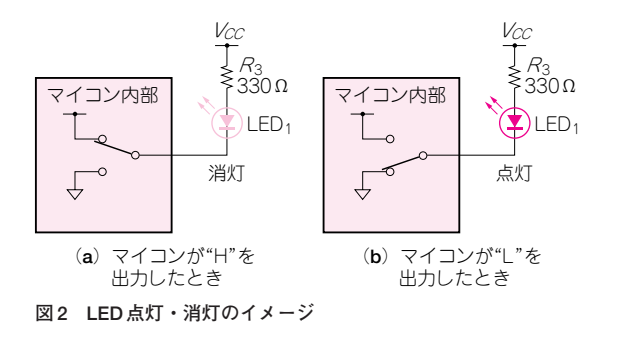

## LED 点灯プログラムの処理内容

#### **● 第 1 章で作成した LED 点灯プログラムの処理の流れ**

プログラム内の個々の命令を順番に見ていく前に, 第1章で作成したプログラムで行っている処理の概要 を説明します. なお、このプログラムには.INCLUDE や.SECTIONなど,ピリオドで始まる命令があります. これらは疑似命令です. 疑似命令の意味については, この章の最後でまとめて説明します.

このプログラムでは,リセット後にこのプログラム の先頭から付録マイコンが実行を始めるようにしてい ます.

作成した実験基板では、LED1をマイコンのP1 1端 子(付録マイコンの22番ピン), LED<sub>2</sub>をP1 2端子 (21番ピン)に接続しています.これらの端子に"L" を出力すると,接続しているそれぞれのLEDが点灯 します.

この二つの端子は、付録マイコンのポート1に接続 されています. P1 1はポート1のビット1, P1 2は ビット2を表します. ポートと端子の関係のイメージ を,**図 3**に示します.

ポート1の端子は入出力端子として利用することが できます.初期設定として,駆動能力の設定,出力す る値の設定,ポートの方向を出力にする設定を行いま す. この段階では. LEDは消灯しています.

次にLEDを点灯するように、ポートに出力します. 最後に,無限ループに入ってプログラムの実行を止め

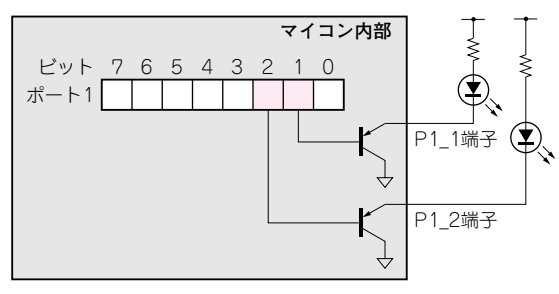

**図 3 ポートと端子の関係**(イメージ)